# **Table of Contents**

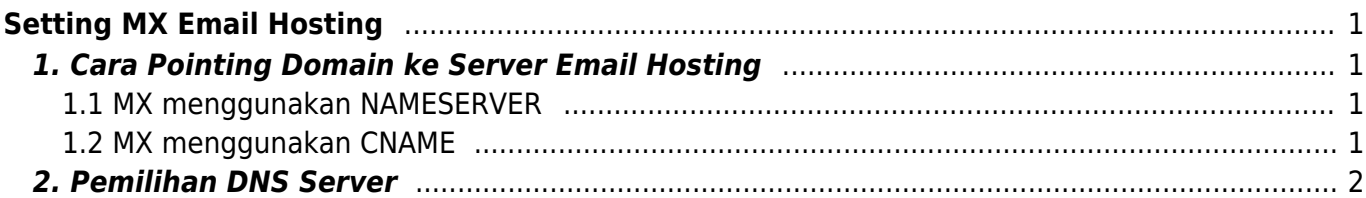

# <span id="page-2-0"></span>**Setting MX Email Hosting**

Perbaruan artikel terbaru ada disini

<https://pusathosting.com/blog/host-mx-spf-untuk-paket-email-hosting-di-pusathosting.html>

Apabila anda menggunakan layanan [email hosting big space](https://pusathosting.com/email-hosting-kapasitas-besar) atau [email unlimited account](https://pusathosting.com/email-hosting-unlimited) maka berikut ini adalah dokumentasi dasar penggunaan layanan email hosting.

## <span id="page-2-1"></span>**1. Cara Pointing Domain ke Server Email Hosting**

Pointing domain ke email hosting pusathosting terdapat 2 cara yaitu :

#### <span id="page-2-2"></span>**1.1 MX menggunakan NAMESERVER**

Caranya, buat ns berikut ini

mail NS dmx1.pusathosting.com. mail NS dmx2.pusathosting.com.

Kemudian ubah setting MX record sehingga menjadi seperti ini

MX 10 mail.namadomainanda.com. MX 20 slave.mail.namadomainanda.com

### <span id="page-2-3"></span>**1.2 MX menggunakan CNAME**

langsung anda setting MX menuju domain

MX 10 namadomainanda-extensi.inbox.web.id

contoh jika nama domain anda adalah **"pusathosting.com"** maka mx anda adalah **"pusathostingcom.inbox.web.id"**

dan kemudian buatlah record mail dengan CNAME seperti ini

mail CNAME pusathosting-com.inbox.web.id

Contoh satu lagi ya, jika nama domain anda adalah sumberjaya.co.id maka buat seperti ini

sumberjaya.co.id MX sumberjaya-co-id.inbox.web.id mail CNAME sumberjaya-co-id.inbox.web.id

## <span id="page-3-0"></span>**2. Pemilihan DNS Server**

Apabila anda membeli domain di pusathosting maka anda bisa membuat record diatas dengan menggunakan fasilitas dns manajemen kami.

- 1. Domain di pusathosting + paket hosting standart/cms/corporate untuk membuat record masuk ke dns management dengan cara ini [Directadmin DNS Management](https://www.pusathosting.com/kb/directadmin/dns-management)
- 2. Domain di pusathosting dan tidak ada layanan lainya maka masuk ke menu ini [Client Area DNS](https://www.pusathosting.com/kb/clientarea/dns-management) [Management](https://www.pusathosting.com/kb/clientarea/dns-management)

Silahkan login dan tambahkan record diatas pada fasilitas tersebut.

Namun apabila anda anda membeli domain ditempat lain anda bisa menggunakan layanan DNS manajemen provider anda sebelumnya atau membeli produk [DNS Management](https://pusathosting.com/dns-management) dari kami

From: <https://www.pusathosting.com/kb/>- **PusatHosting Wiki**

Permanent link: **[https://www.pusathosting.com/kb/email\\_hosting/start?rev=1561628689](https://www.pusathosting.com/kb/email_hosting/start?rev=1561628689)**

Last update: **2019/06/27 05:44**

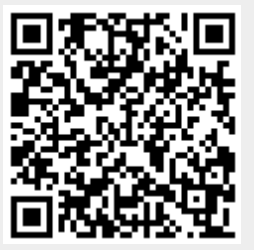